## **5 章.資料のアップロードと記事への挿入(リンク)**

 **5.1 新規ファイルの添付(リンク)** <添付した資料を変える場合は、**次項 5.2** を参照

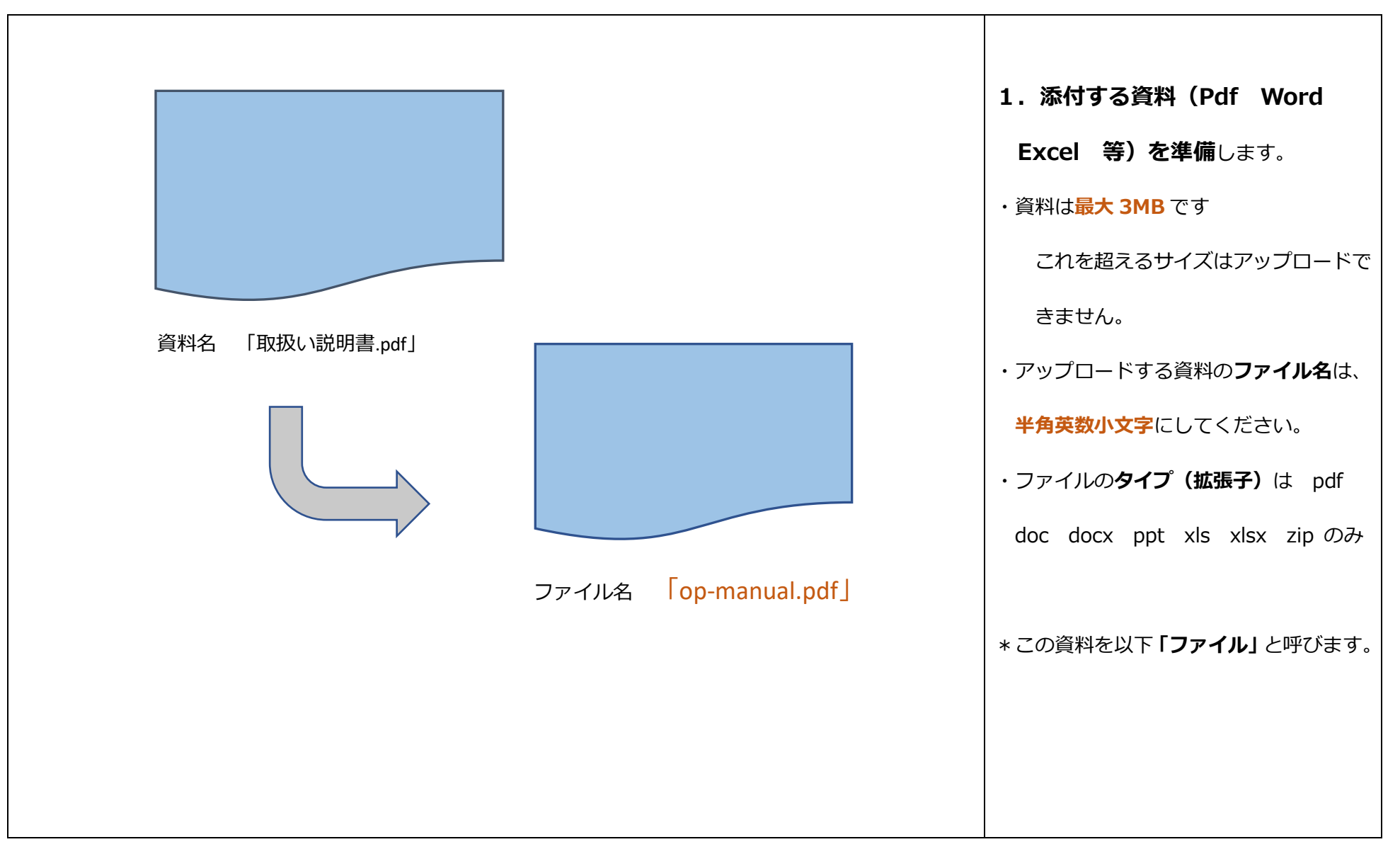

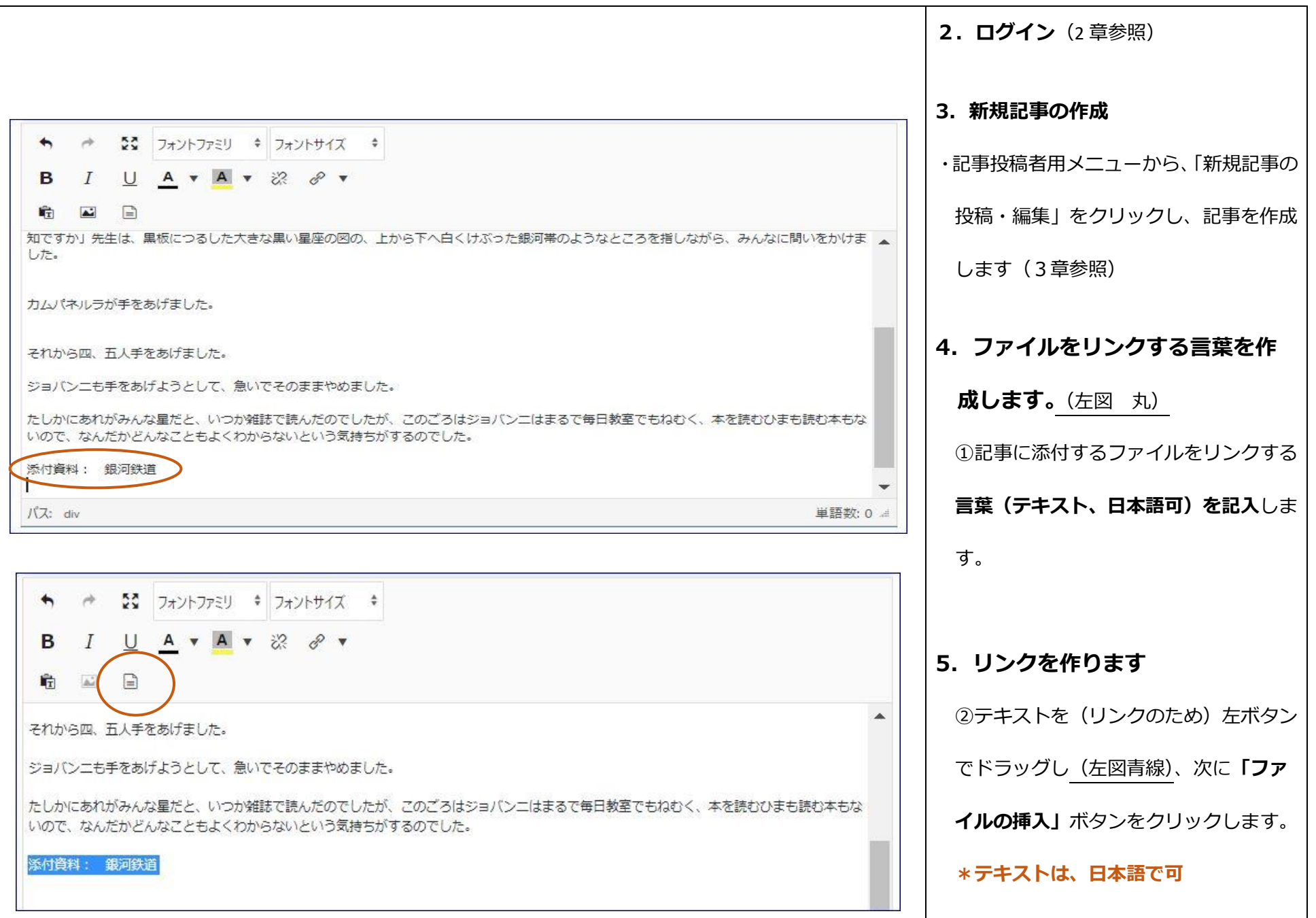

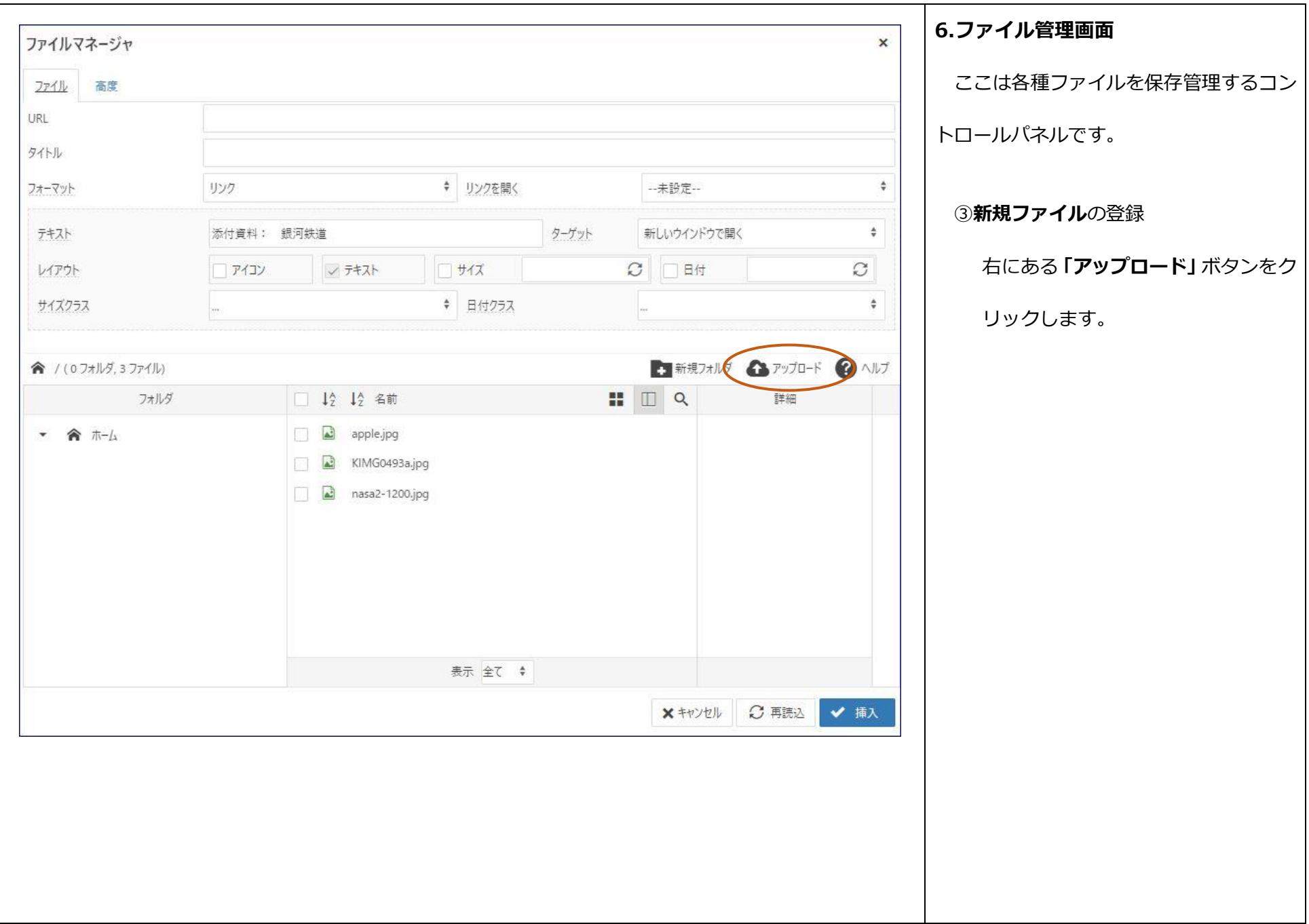

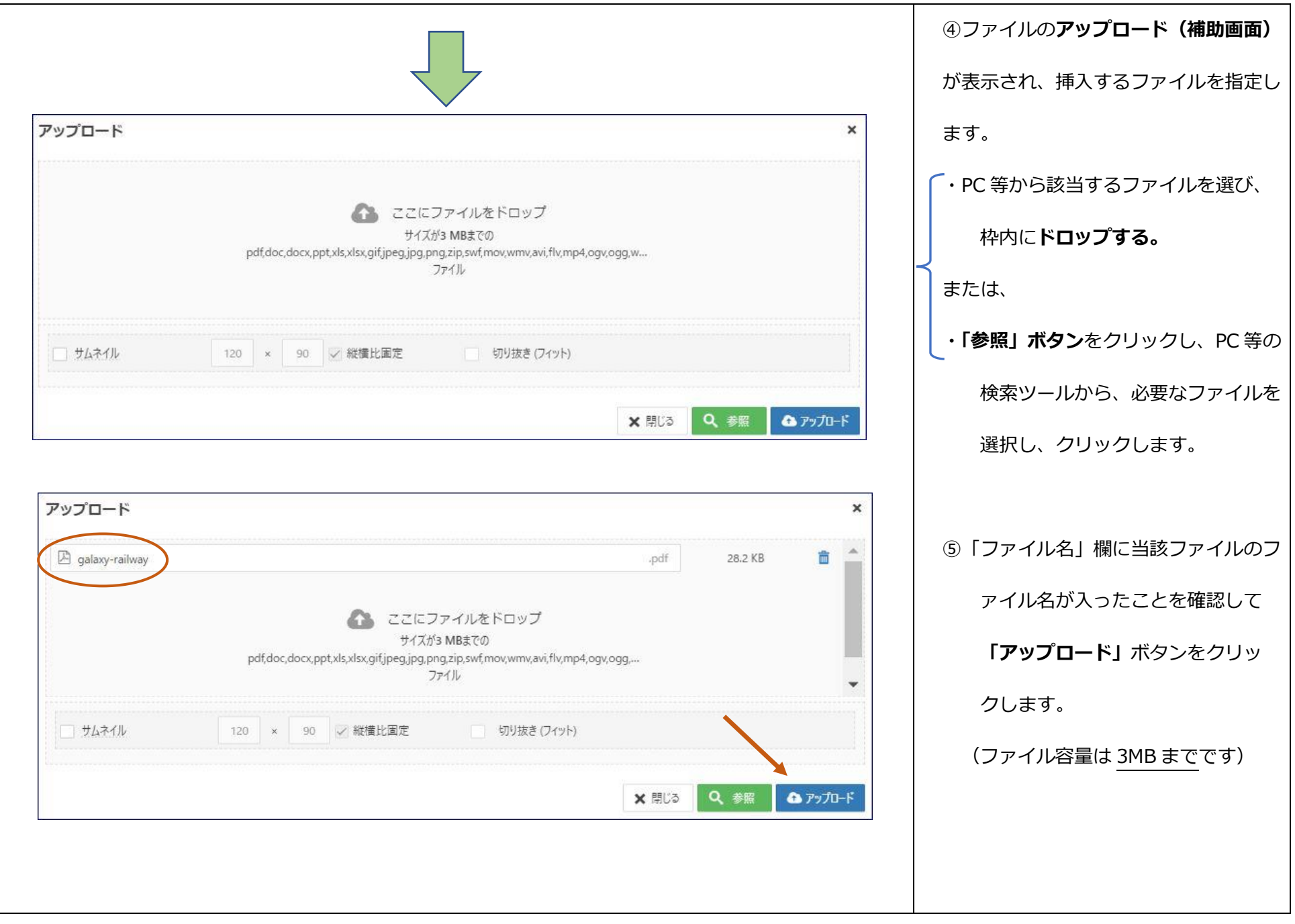

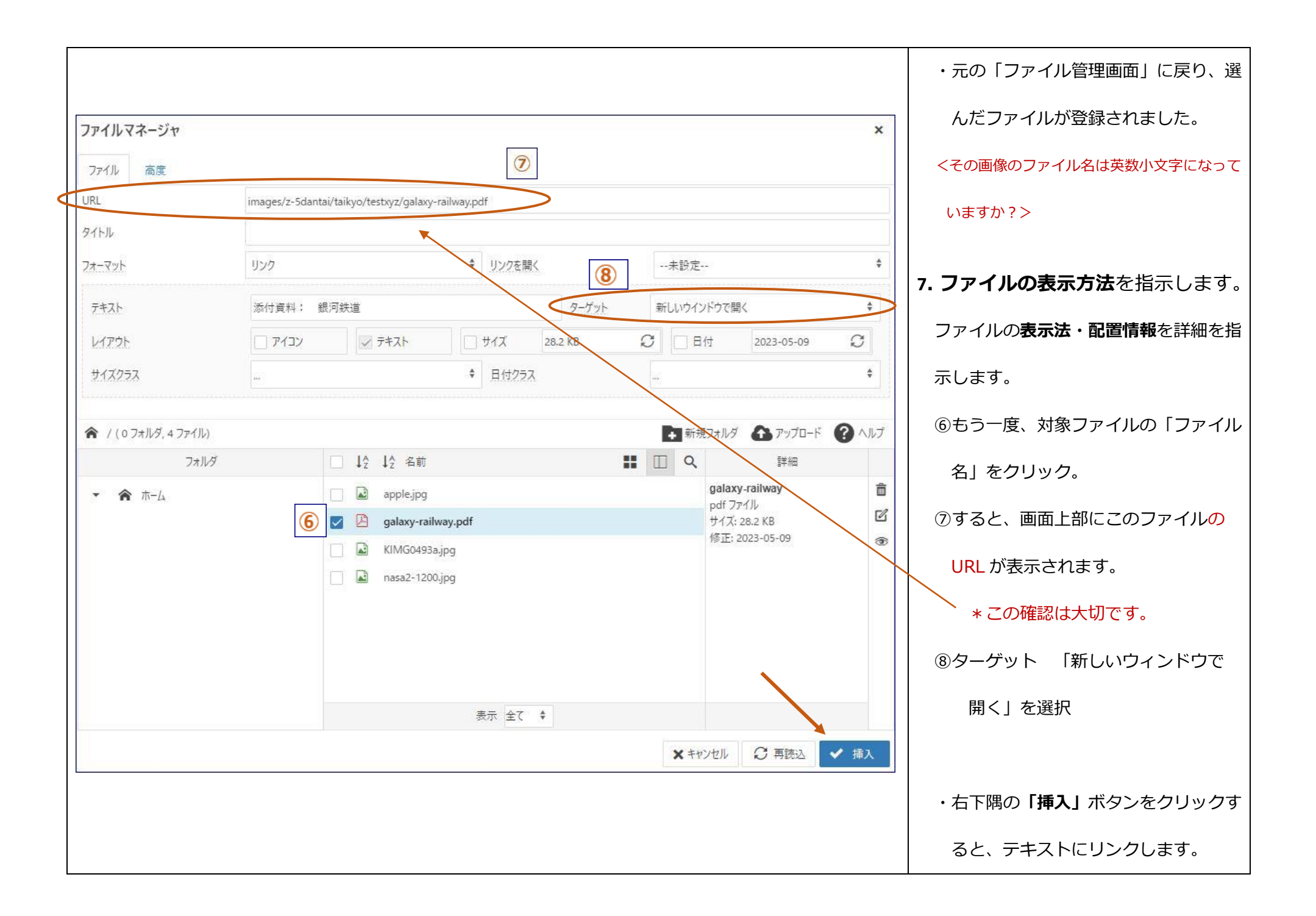

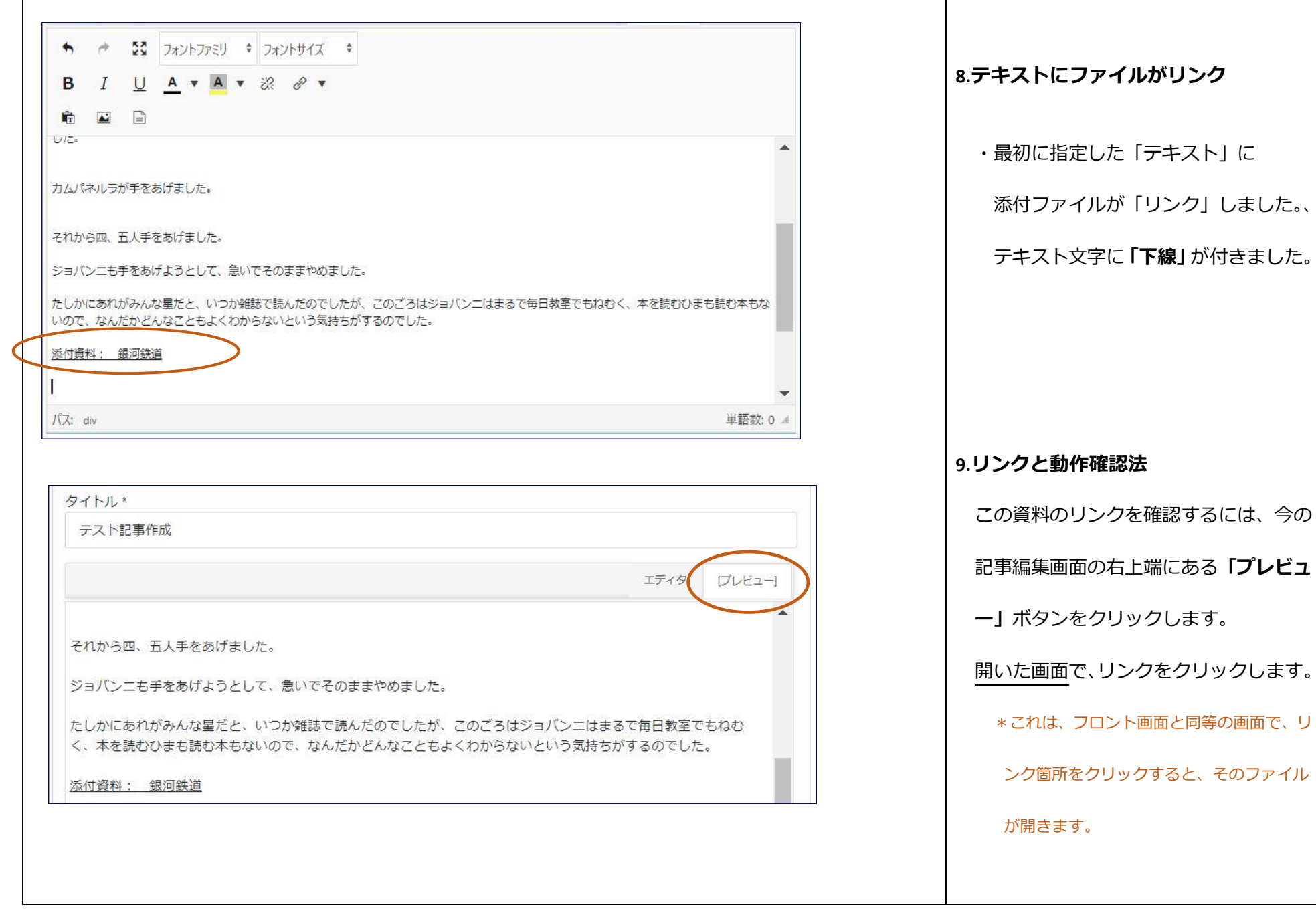

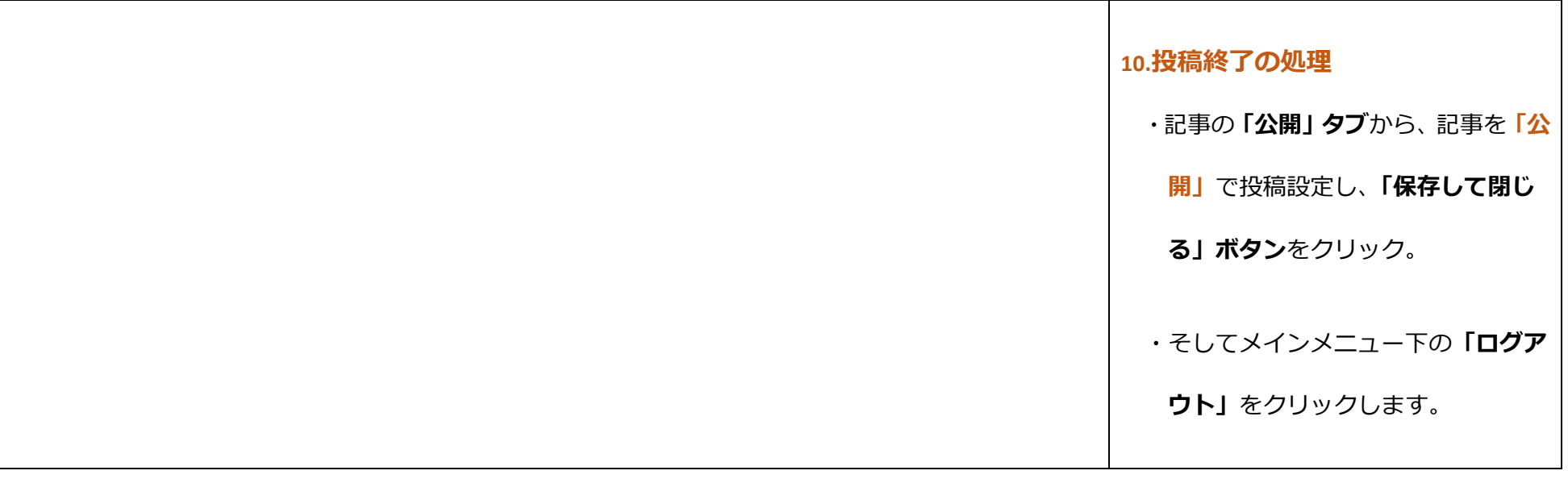

5.2 ファイルの添付 (リンク) の修正・編集

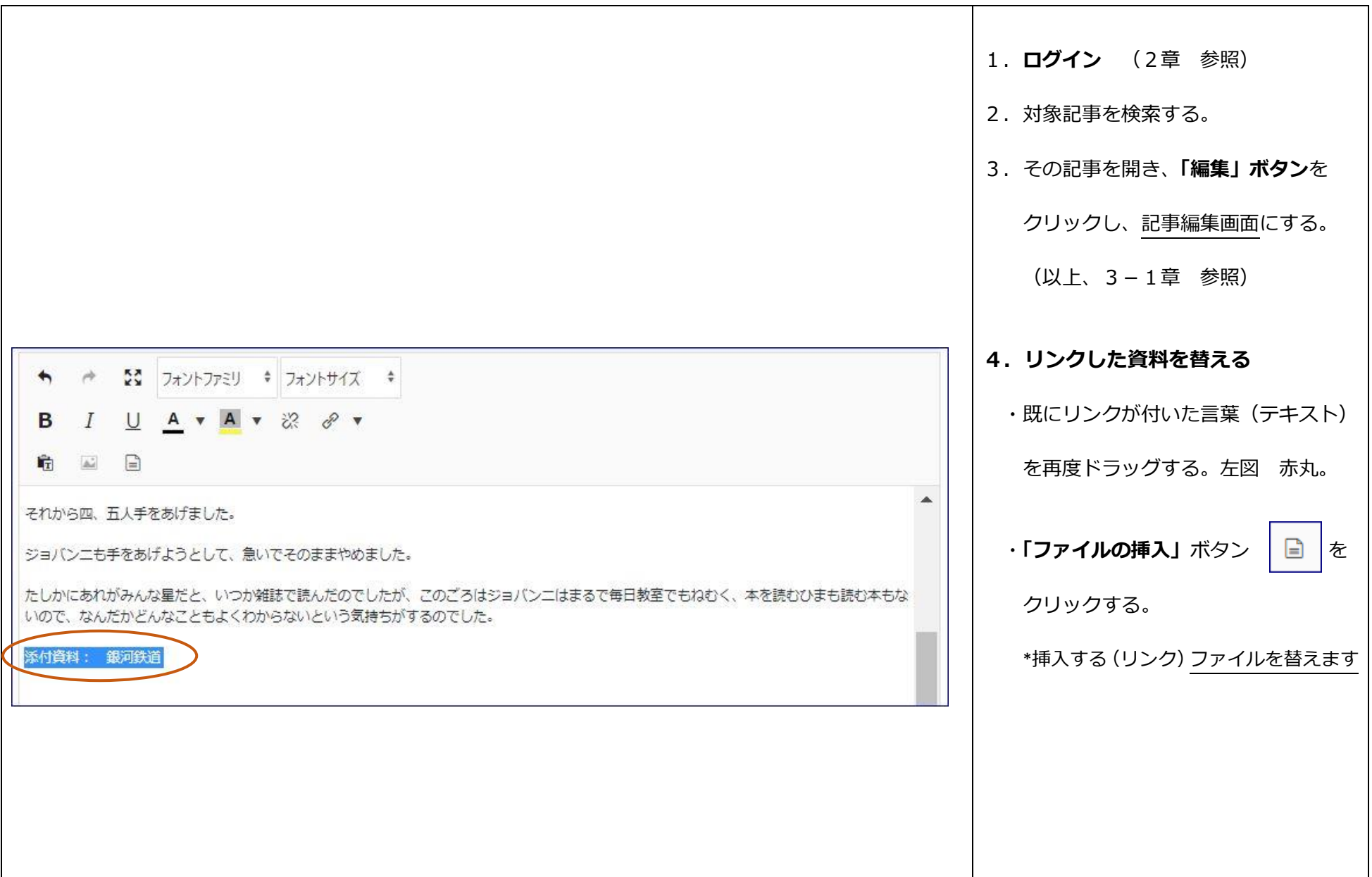

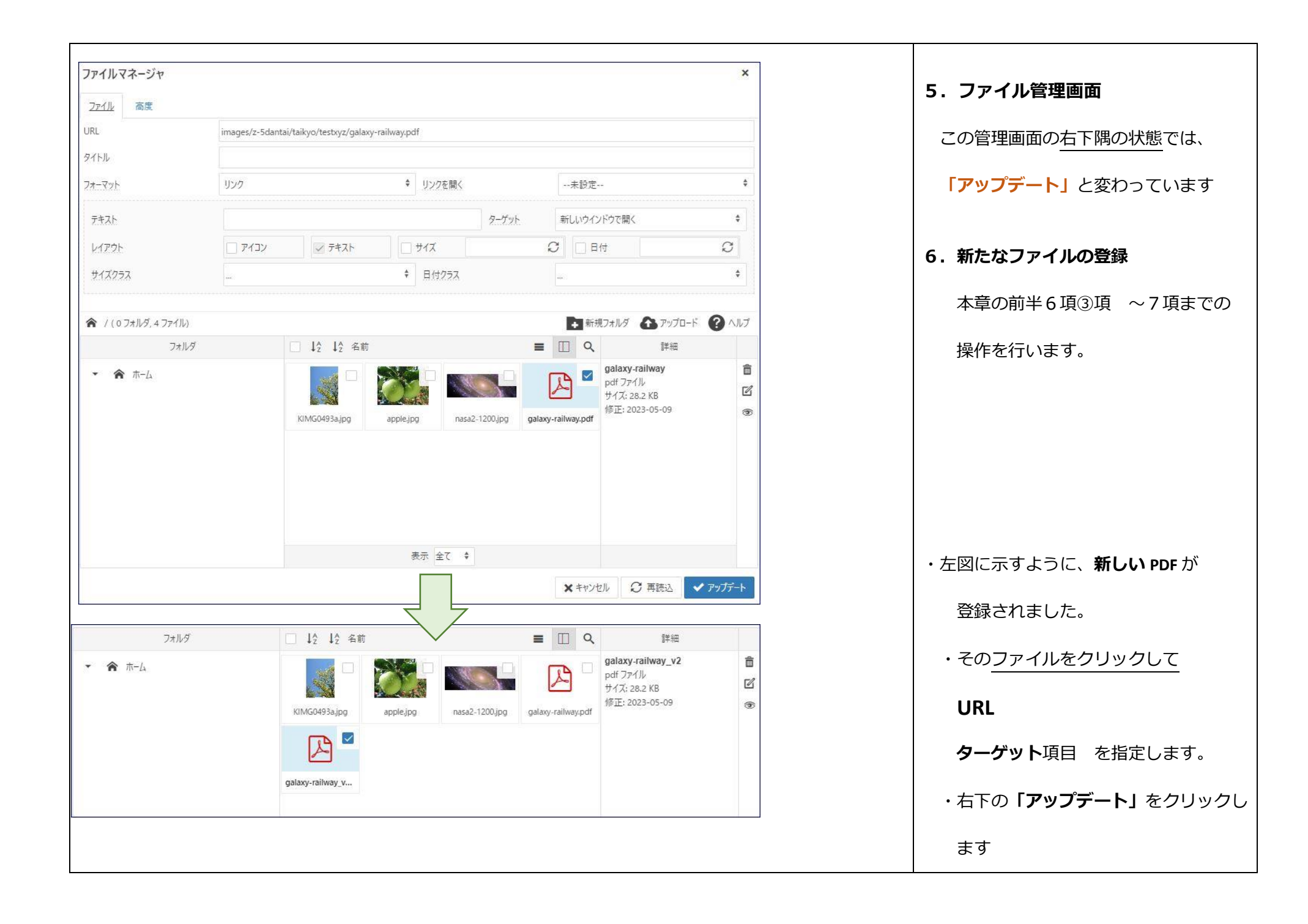

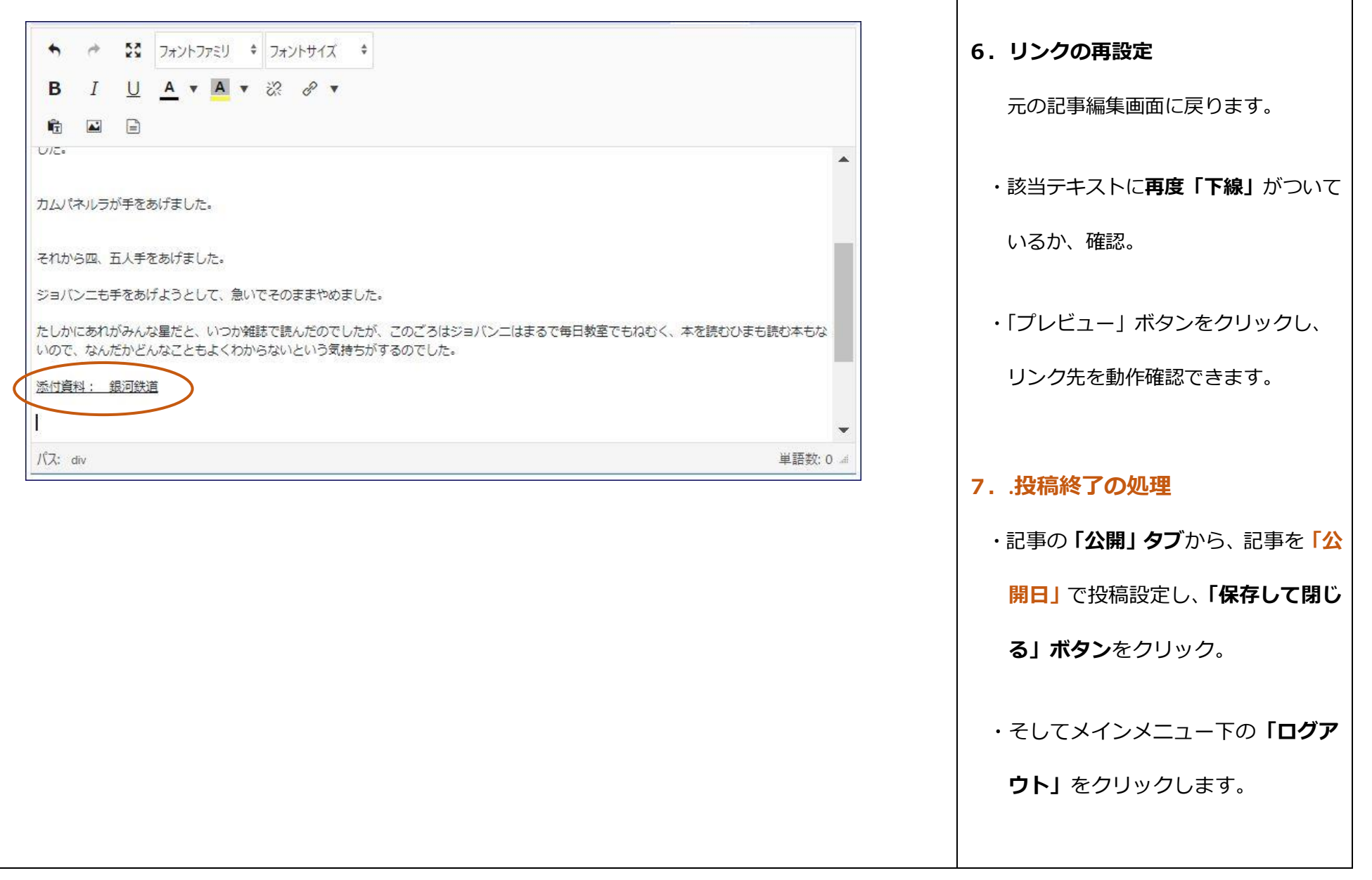

## **付録 ファイル管理画面のアイコンについて (便利機能)**

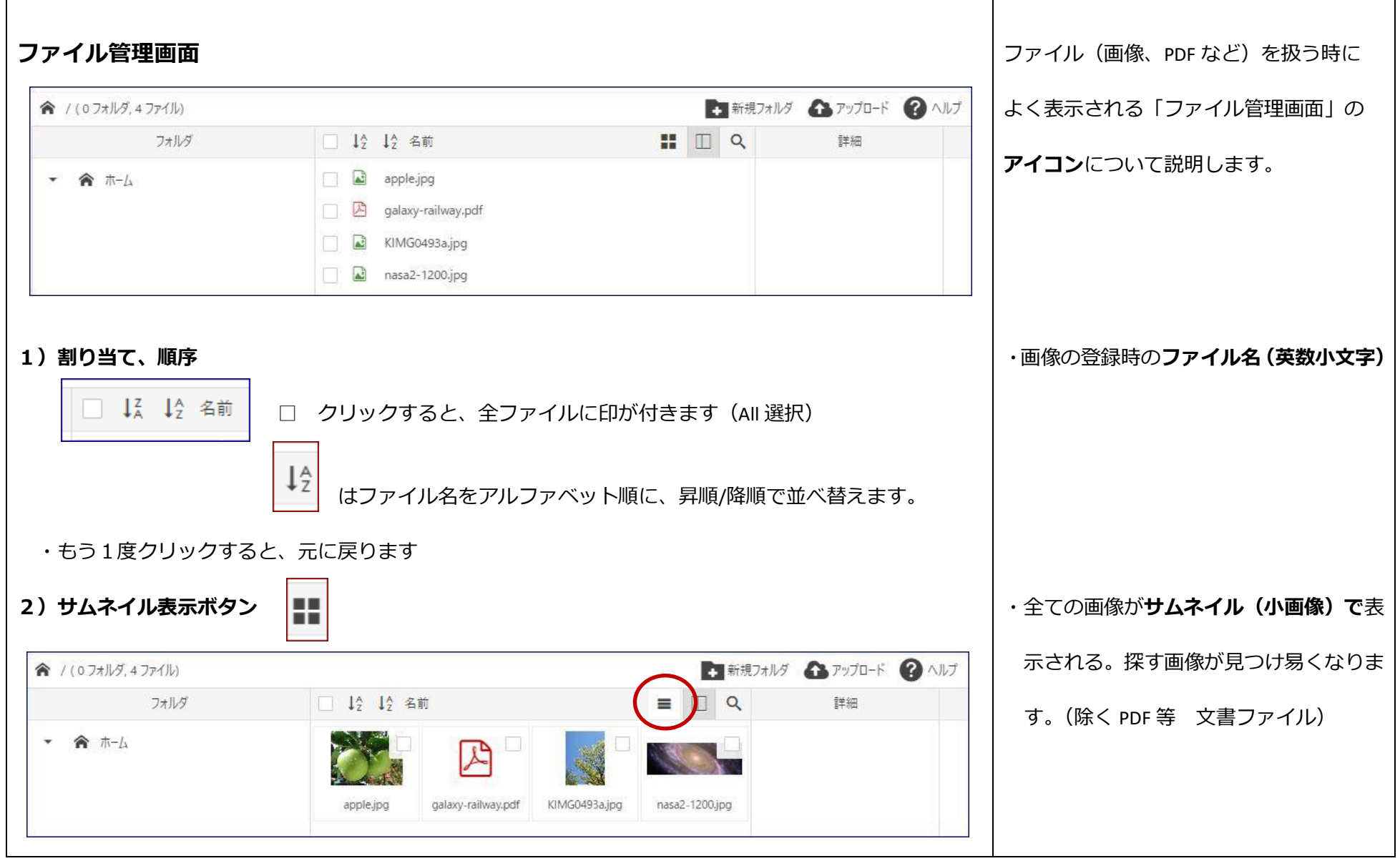

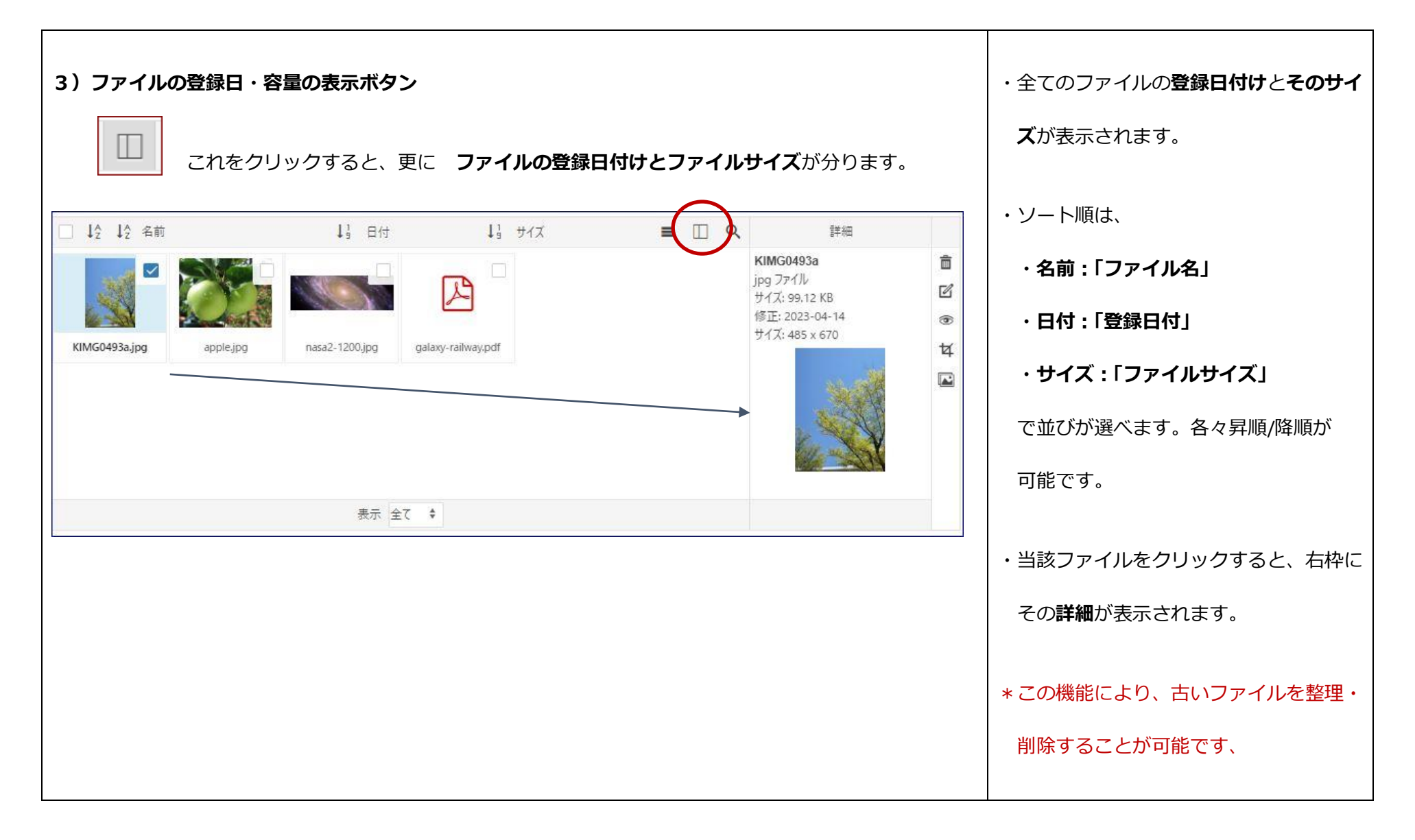

以上